# LECTURE 27 SQL AND SQLITE

MCS 275 Spring 2023 Emily Dumas

# LECTURE 27: SQL AND SQLITE

Reminders and announcements:

- Project 3 grading underway
- Project 4 coming soon
- Homework 10 due tomorrow

#### **DATABASE**

A database is a storage and retrieval system for structured data, usually in a persistent storage medium.

Usually this term is used when the system offers a rich command language.

We'll only cover **relational databases**, which are based on collections of **tables**.

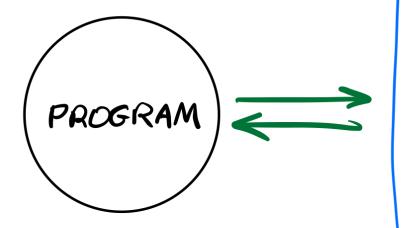

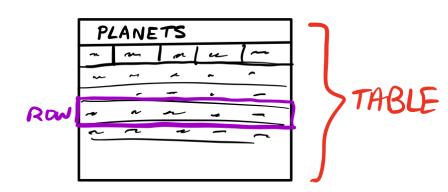

| MO  | ONS |              |    |    |    |
|-----|-----|--------------|----|----|----|
| n   | n   | *            | er | PL | 12 |
| w   | m   | / <b>e</b> q | 2  | e. | -  |
| - v |     | ø            | U· | n  | ~  |
| ~   | ~   | ~            | n  | -  |    |
|     |     |              |    |    |    |
|     |     |              |    |    |    |

DATABASE

# TYPICAL RELATIONAL DB FEATURES

- Add, delete or modify tables
- Search a table for rows meeting given criteria
- Add or update rows

DB commands usually express intent (find and remove all rows with this property...), whereas file IO modules operate at a lower level (get the next line of text, ...) requiring you to build the required operations.

#### **APPLICATION STRUCTURE**

#### TYPICAL

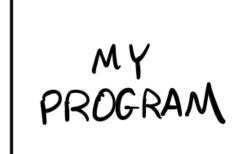

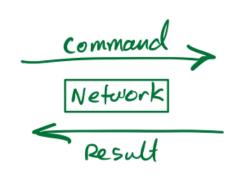

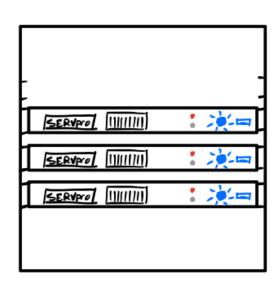

#### **APPLICATION STRUCTURE**

WHEN USING SQLIFE

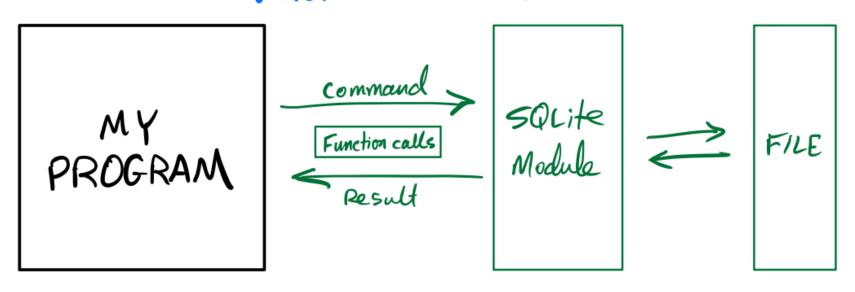

# **SQLITE**

SQLite is an open source relational database that stores an entire database in a single file.

It uses the same command language as many other popular databases: The **S**tructured **Q**uery **L**anguage, or SQL. (Some people say "sequel".)

It consists of a standalone program where you can run database commands in a REPL environment, as well as libraries for most popular programming languages.

#### **DUAL GOALS**

- Learn how to use the sqlite3 module
- Learn enough SQL to make it useful

Learning a new language is challenging!

# SQLITE COMMAND LINE SHELL INSTALLATION

- Windows Download the "sqlite-tools" zip file for windows from the sqlite download page. Extract it to get "sqlite.exe". Put it somewhere you can find in the terminal and run it from powershell.
- MacOS You already have it as
   /usr/bin/sqlite3. You can probably just type
  sqlite3 in a terminal.
- Linux You may already have it (try sqlite3 in a terminal), otherwise use your package manager to install. In Ubuntu that package is called sqlite3.

#### SQLITE COMMAND LINE SHELL

Then you use it as one of:

```
sqlite3 DBFILENAME
sqlite3.exe DBFILENAME
```

If the file exists, it is opened in the SQLite REPL.

If it does not exist, it is created and opened in the SQLite REPL.

# **SQLITE HELLO WORLD**

Let's write a Python program to make SQLite database, add one table to it, add a couple of rows of data to the table, then read them back.

## **CONNECTING TO A DATABASE**

In sqlite3, opening a "connection" means opening or creating a database file.

```
import sqlite3
con = sqlite3.connect("solarsystem.sqlite")  # .db also popula
con.execute( ...sql_statement_goes_here... )
con.commit()  # Save any changes to disk
con.close()  # Close the database file
```

#### **CREATE TABLE**

```
CREATE TABLE planets (
   name TEXT,
   dist REAL,
   year_discovered INTEGER
);
```

#### Each item in parenthesized list has the form:

column name COLUMN TYPE

## **SAFER VARIANT**

```
CREATE TABLE IF NOT EXISTS planets (
   name TEXT,
   dist REAL,
   year_discovered INTEGER
);
```

Now it's not an error if the table already exists.

## **INSERT**

The INSERT command adds a row to a table.

To pass values to a statement in execute (), use? characters as placeholders and then give a tuple of values in the second argument.

```
con.execute(
   "INSERT INTO planets VALUES (?,?,?);",
   ("Earth", 1.0, None)
)
```

Similar for ("Neptune", 30.1, 1846).

# **PLANETS**

| Name    | Distance from sun | Year discovered |  |
|---------|-------------------|-----------------|--|
|         | (AU)              |                 |  |
| Mercury | 0.4               | ?               |  |
| Venus   | 0.7               | ?               |  |
| Earth   | 1                 | ?               |  |
| Mars    | 1.5               | ?               |  |
| Jupiter | 5.2               | ?               |  |
| Saturn  | 9.5               | ?               |  |
| Uranus  | 19.2              | 1781            |  |
| Neptune | 30.1              | 1846            |  |

#### PLACEHOLDER GOTCHA

When calling execute () with placeholders in the SQL statement, the second argument MUST be an iterable of values.

So if you have only one value, you need to wrap it in a list or tuple.

```
con.execute("INSERT INTO tab VALUES (?);", 275) # FAILS
con.execute("INSERT INTO tab VALUES (?);", [275]) # OK
con.execute("INSERT INTO tab VALUES (?);", (275,)) # OK
```

These examples assume tab is a table with just one column.

## **SELECT**

#### Find and return rows. The most common query!

```
SELECT * FROM table_name; -- give me everything
SELECT * FROM table_name WHERE condition; -- some rows
SELECT col3, col1 FROM table_name; -- some columns
SELECT * FROM table_name LIMIT 10; -- at most 10 rows

SELECT * FROM table_name
ORDER BY col2; -- sort by col2, smallest first

SELECT * FROM table_name
ORDER BY col2 DESC; -- sort by col2, biggest first

SELECT DISTINCT ...; -- no repeat answers
```

# **SQL CONDITIONS**

#### Examples of things that can appear after WHERE:

```
col = value -- Also supports >, >=, <, <=, !=
col IN (val1, val2, val3)
col BETWEEN lowval AND highval
col IS NULL
col IS NOT NULL
stringcol LIKE pattern -- string pattern matching
condition1 AND condition2
condition1 OR condition2</pre>
```

#### LIKE

```
coursetitle LIKE "Introduction to %"
itemtype LIKE "electrical adapt r"
```

#### In a pattern string:

- % matches any number of characters (including 0)
- matches any single character
- e.g. "%d\_g" matches "fossil dig" and "dog" but does not match "hypersonic drag", "dog toy", or "dg".

#### **WOBL**

WHERE, ORDER BY, LIMIT can be used together, but must appear in that "WOBL" order. (Details.)

#### **UPDATE**

Change values in a row (or rows).

UPDATE table\_name SET col1=val1, col5=val5 WHERE condition;

Warning: Every row meeting the condition is changed!

Also supports ORDER BY and LIMIT.

#### DELETE

Remove rows matching a condition.

DELETE FROM table\_name WHERE condition;

Also supports ORDER BY and LIMIT (e.g. to remove n rows with largest values in a given column).

Immediate, irreversible. Also, an empty table isn't the same thing as a deleted table.

#### **DROP TABLE**

Deletes an entire table.

```
DROP TABLE table_name; -- no such table = ERROR
DROP TABLE IF EXISTS table_name; -- no such table = ok
```

Immediate, irreversible.

#### **INITIAL STATE**

SQLite creates the database file if it doesn't exist, but with no tables or data in it.

#### Common bug:

- Program looks in the wrong place for a DB file
- It creates an empty DB but fails to work (no tables!)
- You try to debug but notice there's a DB file in correct place with correct name

#### REFERENCES

- SQLite home page
- sqlitetutorial.net has a nice tutorial where you can run SQL command directly in your browser. Their SQLite install instructions are detailed and easy to follow, too.
- Intro to Python for Computer Science and Data Science by Deitel and Deitel, Section 17.2.
   (This is an O'Reilly book, free for anyone with a UIC email; see course page for login details.)
- Getting Started with SQL by Thomas Nield is a nice introduction to SQL that focuses on SQLite. It's another O'Reilly book you can access with your UIC email.
- Computer Science: An Overview by Brookshear and Brylow, Chapter 9.

#### **REVISION HISTORY**

- 2022-04-15 Last year's lecture on this topic finalized
- 2023-03-26 Updates for 2023